## **How to View Your Advisement Report (PDF)**

- 1. Login to your [UAccess Student Center](https://uaccess.arizona.edu/) with your NetID and Password: <https://uaccess.arizona.edu/>
- 2. Once the homepage loads, it should look like this first image. Click the tab titled **"ADVISING**.**"**

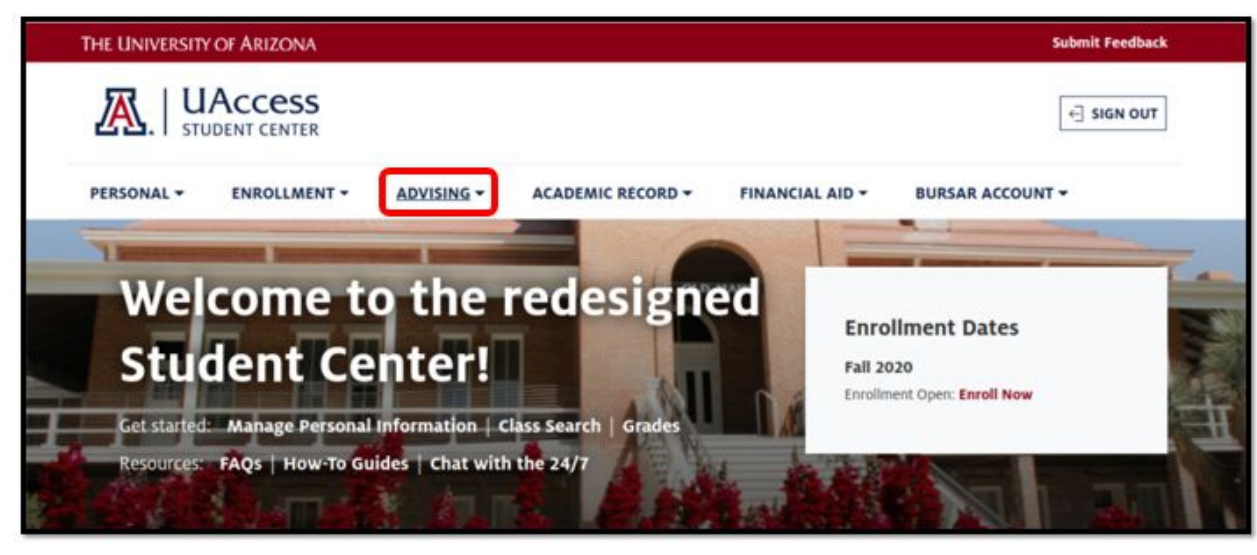

Alt Text: An image of the University of Arizona UAccess Student Center homepage. Underneath the logo denoting the name of the page is a horizontal list of tabs within the website. From left to right, they read "Personal", "Enrollment", "Advising", "Financial Aid", and "Bursar Account". Underneath the bar of tabs is a Welcome graphic and an Enrollment Dates box side by side.

3. From the drop-down with the list of options, click the second link, titled "Advisement Report**.**"

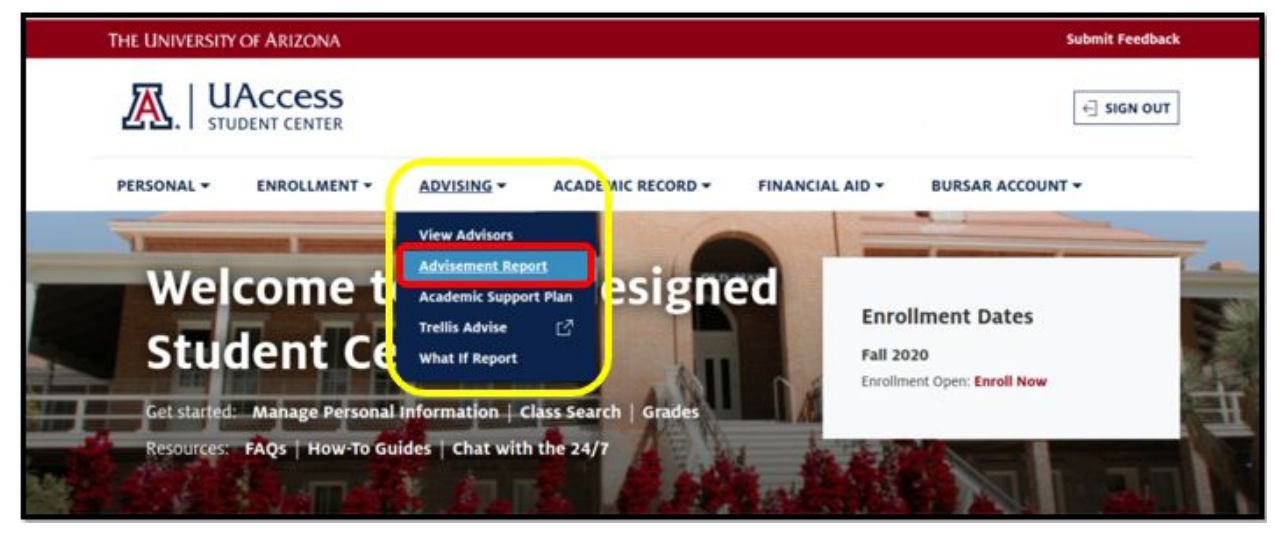

Alt Text: An image of the University of Arizona UAccess Student Center homepage. Underneath the logo denoting the name of the page is a horizontal list of tabs within the website. From left to right, they read "Personal", "Enrollment", "Advising", "Financial Aid", and "Bursar Account". The "Advising" tab is open and the second drop-down option, titled "Advisement Report" is highlighted.

4. Once this loads, you will be brought to this next page. Make sure that you have allowed for pop-ups *in your browser*. Then, scroll down and click the blue button that says "**View Report as PDF**" on the right-hand side of the page. It may take a moment to load.

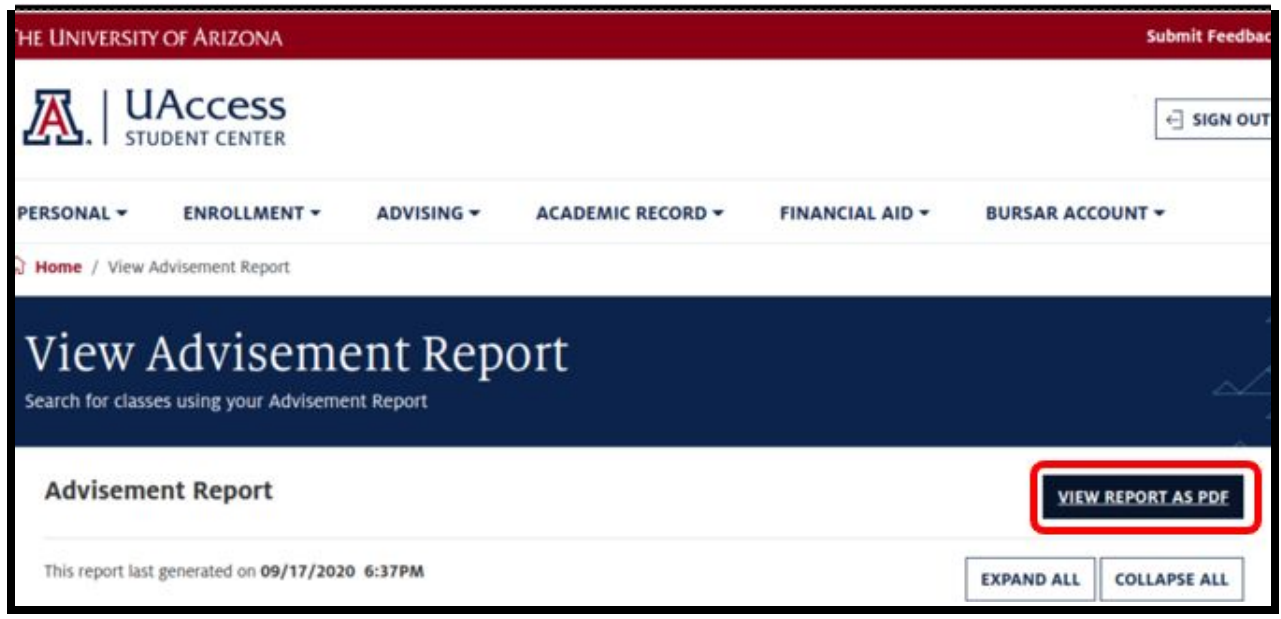

Alt Text: A screenshot of the UAccess website titled "View Advisement Report". Underneath the banner is a smaller line of text that reads "Advisement Report". Directly to the right of that text, on the other side of the page, is a bolded link that reads "VIEW REPORT AS PDF".

5. Below is a sample of what your full **A**dvisement **R**eport **(PDF)** will look like in a downloadable PDF file. All of your degree requirements and current and past classes will be listed here.

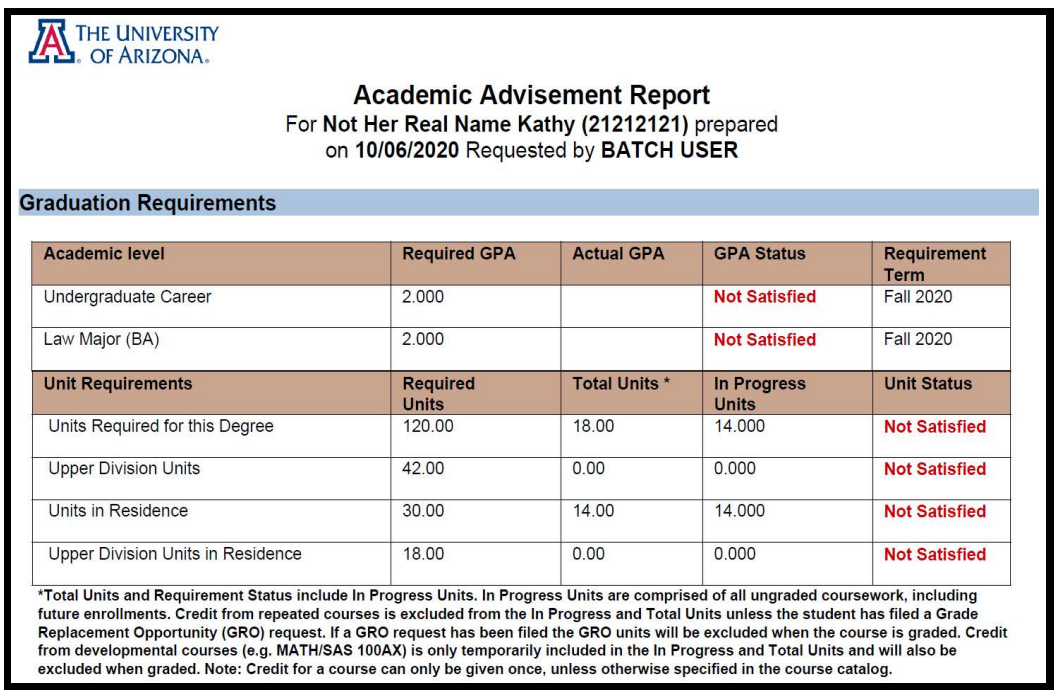

Alt Text: A screenshot of the Advisement Report, titled "Academic Advisement Report". Underneath the title, it reads, "Graduation Requirements" and shows the blank boxes for each category of specific graduation requirements, including "Undergraduate Career", "Major (BA)", "Minor", and (Second) "Minor".